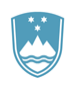

REPUBLIKA SLOVENIJA

**SLUŽBA VLADE REPUBLIKE SLOVENIJE ZA RAZVOJ IN EVROPSKO KOHEZIJSKO POLITIKO**

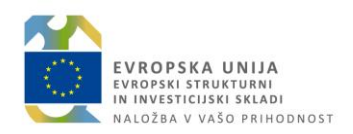

# **NAVODILA za UPORABO MODULA POROČILA V IS e-MA**

Ljubljana, december 2019

#### Vsebina

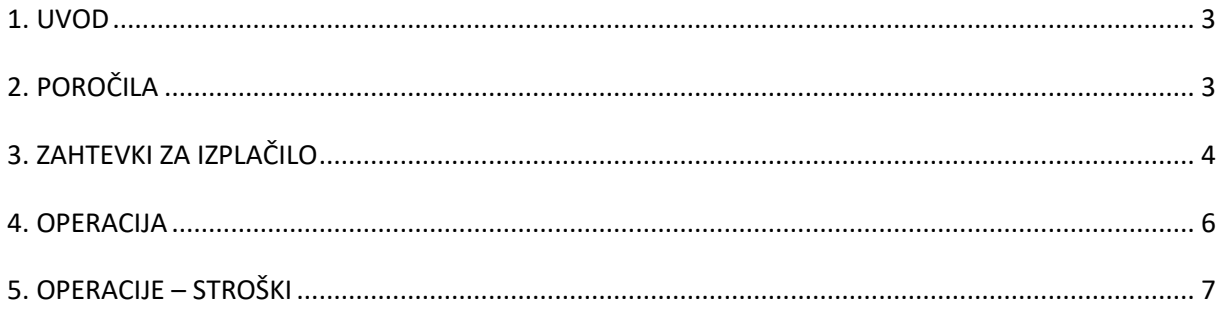

#### <span id="page-2-0"></span>**1. UVOD**

Modul Poročila je namenjen pripravi poročil za uporabnike IS eMA. Poročila so pripravljena v naslednjih rubrikah:

- Zahtevki za izplačilo,
- Operacije,
- Operacije stroški,
- Operacije kazalniki,
- Stanje izvajanj po skladih in regijah,
- Stanje izvajanj po posredniških organih,
- Stanje izvajanj po prednostnih oseh,
- PKS Izpis kontrol.

Uporabnik lahko pripravlja poročila v rubrikah Zahtevki za izplačilo in Operacije (opisano v nadaljevanju) in sicer glede na dostopne pravice, uporabnik v vlogi organa upravljanja (OU) pa ima dostop tudi do poročil oziroma rubrik Stanje izvajanj po skladih in regiji, Stanje izvajanj po posredniških organih in Stanje izvajanj po prednostnih oseh.

### <span id="page-2-1"></span>**2. POROČILA**

S klikom na rubriko Poročila se odpre osnovno okno, kjer je na voljo seznam poročil, ki jih lahko uporabnik uporablja glede na dostopne pravice.

Posamezno poročilo si uporabnik lahko prilagaja s pomočjo filtrov oziroma z opredelitvijo kriterijev v vnosnih poljih.

V seznamu poročil je na voljo:

- Izvoz seznama v izbrani format s klikom na ikono  $\equiv$
- Iskanje poročil z neposrednim vnosom besedila v iskalno polje posameznega stolpca.
- **•** Prenos poročila v format word s klikom na ikono  $\mathbb{R}$  ali format pdf s klikom na ikono .
- **•** Pregled poročila s klikom na ikono  $\bullet$ . S klikom na ikono lahko uporabnik v nadaljevanju z opredelitvijo kriterijev in klikom na gumb »*Poišči zapise*« pripravi posamezno poročilo.

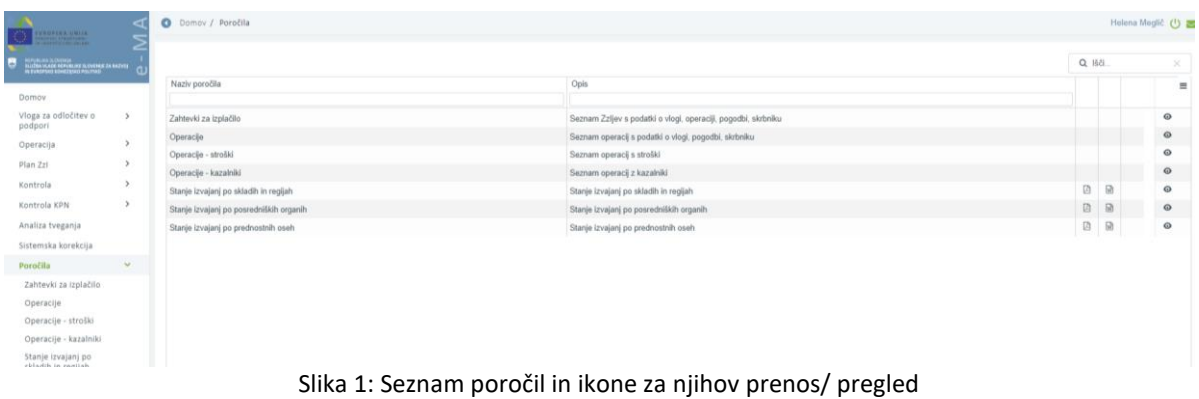

## <span id="page-3-0"></span>**3. ZAHTEVKI ZA IZPLAČILO**

Rubrika Zahtevki za izplačilo je namenjena pripravi poročil, vezanih na zahtevke za izplačilo. Glede na dodeljene uporabniške pravice, se uporabniku ponudi izbor PO ali IO.

S klikom na rubriko se odpre osnovno okno, kjer uporabnik na podlagi opredelitve kriterijev v vnosnih poljih pripravi ustrezno poročilo.

Vnosna polja so:

»Posredniški organ«:

Uporabnik klikne v vnosno polje in iz seznama izbere ustrezen PO ali IO, za katerega pripravlja poročilo o zahtevkih za izplačilo. Možen je izbor enega ali več PO/IO. Privzeto je izbrana možnost »Vsi«.

- »Status ZzI«: Uporabnik klikne v vnosno polje in iz seznama izbere ustrezen status ZzI-jev, za katere pripravlja poročilo. Možen je izbor enega ali več statusov. Privzeta je izbrana možnost »Vsi«.
- »Datum izdelave poročila: Upoštevajo se vsi ZzI, ki so na izbran datum v statusu *Oddan* ali višje.

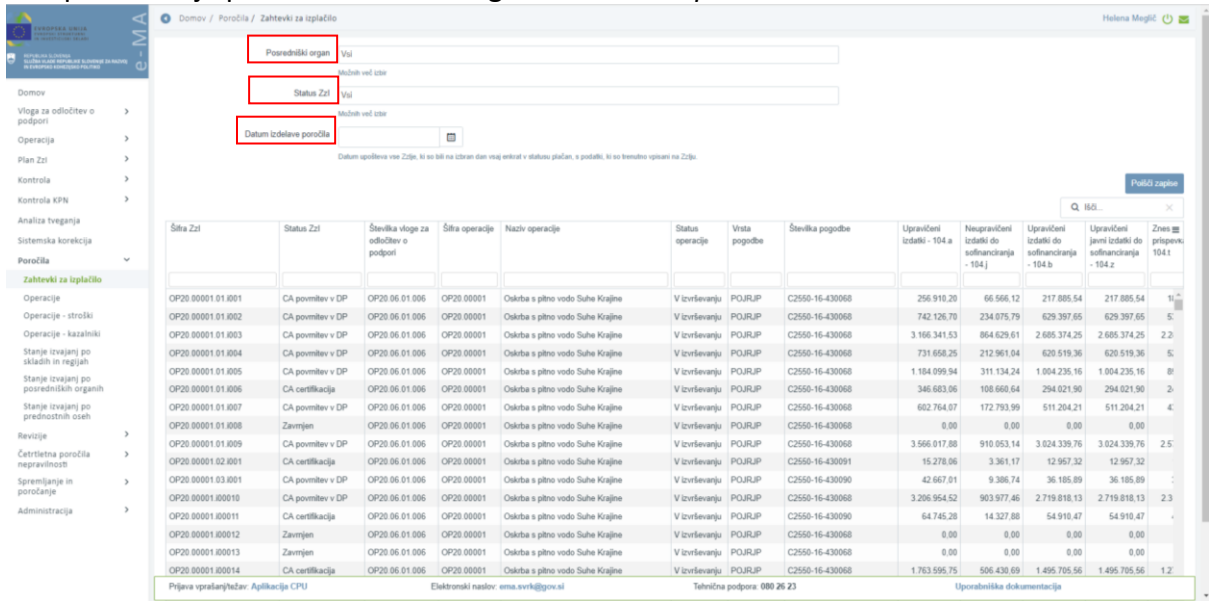

Po opredelitvi je potrebno klikniti na gumb »*Poišči zapise*«.

Slika 2: Polja za opredelitev kriterijev in gumb za kreiranje poročila za zahtevke za izplačilo

S klikom na gumb se pod vnosnimi polji kreira poročilo v obliki seznama vseh ZzI, ki izpolnjujejo opredeljene kriterije.

V primeru velikega števila zapisov lahko uporabnik celotni seznam zahtevkov vidi s pomikom drsnika navzdol (na desni strani zaslona), do vseh polj posameznega zapisa pa se pomakne s pomikom drsnika v desno (nahaja se na dnu seznama).

V izpisu so zajeti naslednji podatki:

Šifra ZzI; *šifra, ki jo uporablja IS eMA*

- Status ZzI; *V pripravi / Oddan / Kontrolno pregledan /Plačan / Zavrnjen / Prenos v eCA / Predan na CA / CA preverjanje / CA certifikacija / CA verifikacija / CA avtorizacija / CA povrnitev na PO / CA izključitev*
- Številka vloge za odločitev o podpori
- Šifra operacije
- Naziv operacije
- Status operacije; *Oddana vloga / V pripravi / V dopolnitvi / V izvrševanju / Finančno zaključen / Zaključen / Ukinjen / Konec spremljanja*
- Vrsta pogodbe
- Številka pogodbe
- Upravičeni izdatki 104.a
- Neupravičeni izdatki do sofinanciranja 104.j
- Upravičeni izdatki do sofinanciranja 104.z
- Znesek prispevka EU 104.t
- Posredniški organ
- Stanje kontrole
- Zaključena (status kontrole)
- Datum zadnje menjave statusa
- Datum certificiranja
- Datum oddaje
- Datum plačila
- Datum predaje na eCA
- Vir podatka; *eMA ali ISARR2*
- Skrbnik pogodbe

#### Izvoz poročila v izbrani format se izvede s klikom na ikono  $\equiv$

| podport                                                                              |               |                     |                   |                                             |                 |                                    |                      |                  |                  |                               |                                              | $Q$ <i>Hdi</i> .                           |                                                  |                              |
|--------------------------------------------------------------------------------------|---------------|---------------------|-------------------|---------------------------------------------|-----------------|------------------------------------|----------------------|------------------|------------------|-------------------------------|----------------------------------------------|--------------------------------------------|--------------------------------------------------|------------------------------|
| Operacija<br>Plan Zzi<br>Kontrola                                                    |               | Šifra Zzl           | Status 2zl        | Stevilka vloge za<br>odločitev o<br>podpori | Šifra operacije | Naziv operacije                    | Status<br>operacije  | Vrsta<br>pogodbe | Številka pogodbe | Upravičeni<br>izdatki - 104 a | Neupravičeni<br>izdatki do<br>sofinancirania | Upravičeni<br>izdatki do<br>sofinanciranja | Upravičeni<br>javní izdatki do<br>sofinanciranja | Zoos m<br>pr spevki<br>104.1 |
|                                                                                      |               |                     |                   |                                             |                 |                                    |                      |                  |                  |                               | $-104.$                                      | 104.b                                      | $-104x$                                          |                              |
| Kontrola KPN                                                                         | $\rightarrow$ |                     |                   |                                             |                 |                                    |                      |                  |                  |                               |                                              |                                            |                                                  |                              |
| Analiza tveganja                                                                     |               | OP20.00001.01.001   | CA poymitey v DP  | OP20.06.01.006                              | OP20,0000       | Oskrba s pitno vodo Suhe Krašne    | V izvrševanju POJRJP |                  | C2550-16-430068  | 256.910.20                    | 66,566.12                                    | 217, 885, 54                               | 217, 885, 54                                     | $16 -$                       |
| Sistemska korekcija                                                                  |               | OP20.00001.01.002   | CA poymitey y DP  | OP20.06.01.006                              | OP20.0000       | Oskrba s pitno vodo Suhe Kraline   | V izvrševanju POJRJP |                  | C2550-16-430068  | 742.126.70                    | 234.076.79                                   | 629.397.65                                 | 629.397.65                                       |                              |
| Poročila                                                                             | $\sim$        | OP20 00001.01.003   | CA povrnitev v DP | OP20.06.01.006                              | OP20.0000       | Oskrba s pitno vodo Suhe Krajine   | V izvrševanju        | POJRJP           | C2550-16-430068  | 3.166.341.53                  | 864 629 61                                   | 2 685 374 26                               | 2.685 374.25                                     | 221                          |
| Zahtevki za izplačilo                                                                |               | OP20.00001.01.1004  | CA poymitey y DP  | OP20.06.01.006                              | OP20.00001      | Oskrba s pitno vodo Suhe Krajine   | V izvrševanju        | POJRJP           | C2550-16-430068  | 731.658.25                    | 212.961.04                                   | 620 519 36                                 | 620 519.36                                       | п                            |
| Operacije                                                                            |               | OP20.00001.01.l005  | CA povrnitev v DP | OP20.06.01.006                              | OP20.00001      | Oskrba s pitno vodo Suhe Krajine   | V izvrševanju        | POJRJP           | C2550-16-430068  | 1.184.099.94                  | 311.134.24                                   | 1.004.235.16                               | 1.004 235.16                                     | RI                           |
| Operacije - stroški                                                                  |               | OP20.00001.01.l006  | CA certifikacija  | OP20.06.01.006                              | OP20.0000       | Oskrba s pitno vodo Suhe Krajine   | V izvrševanju POJRJP |                  | C2550-16-430068  | 346,683.06                    | 108 660.64                                   | 294.021.90                                 | 294.021.90                                       |                              |
| Operacije - kazalniki                                                                |               | OP20.00001.01.007   | CA poymitev v DP  | OP20.06.01.006                              | OP20.0000       | Oskrba s pitno vodo Suhe Krailne   | Vizyrševanju POJRJP  |                  | C2550-16-430068  | 602.764.07                    | 172 793 99                                   | 511,204.21                                 | 511.204.21                                       |                              |
| Stanje (zvajan) po-                                                                  |               | OP20 00001.01 I008  | Zavrnjen          | OP20.06.01.006                              | OP20.00001      | Oskrba s pitno vodo Suhe Krajine   | V izvrševanju POJRJP |                  | C2550-16-430068  | 0.00                          | 0.00                                         | 0.00                                       | 0.00                                             |                              |
| skladih in regijah                                                                   |               | OP20.00001.01.009   | CA poymitev v DP  | OP20.06.01.006                              | OP20.0000       | Oskrba s pitrio vodo Suhe Krailine | V izvrševanju        | POJRJP           | C2550-16-430068  | 3,566,017.88                  | 910.053.14                                   | 3 024 339 76                               | 3.024.339.76                                     |                              |
| Stanje izvajani po<br>posredniških organih<br>Stanje izvajanj po<br>prednostnih oseh |               | OP20 00001 02 (001) | CA certifikacija  | OP20.06.01.006                              | OP20.0000       | Oskrba s pitno vodo Suhe Krajine   | Vizydevanju POJRJP   |                  | C2550-16-430091  | 15:278.06                     | 3 3 6 1 1 7                                  | 12.957.32                                  | 12 957.32                                        |                              |
|                                                                                      |               | OP20.00001.03.I001  | CA poymitey y DP  | OP20.06.01.006                              | OP20.0000       | Oskrba s pitrio vodo Suhe Kraline  | V izvrševanju        | POJRJP           | C2550-16-430090  | 42.667.01                     | 9.386.74                                     | 36,185.89                                  | 36, 185.89                                       |                              |
|                                                                                      |               | OP20.00001.00010    | CA poymitev v DP  | OP20.06.01.006                              | OP20,0000       | Oskrba s pitno vodo Suhe Krajine   | V izvrševanju POJRJP |                  | C2550-16-430068  | 3 206 954 52                  | 903.977.46                                   | 2.719.818.13                               | 2.719.818.13                                     | 23                           |
| Revizije                                                                             |               | OP20.00001.00011    | CA certifikacija  | OP20.06.01.006                              | OP20.0000       | Oskrba s pitno vodo Suhe Krajine   | V izvrševanju        | POJRJP           | C2550-16-430090  | 64.745.28                     | 14.327.88                                    | 54.910.47                                  | 54.910.47                                        |                              |
| Cetrtletna poročila                                                                  | $\rightarrow$ | OP20.00001.00012    | Zavrnien          | OP20.06.01.006                              | OP20.0000       | Oskrba s pitno vodo Suhe Kraiine   | V izvrševanju POJRJP |                  | C2550-16-430068  | 0.00                          | 0.00                                         | 0.00                                       | 0.00                                             |                              |
| nepravilnosti<br>Spremljanje in<br>poročanje                                         |               | OP20.00001.00013    | Zavrnjen          | OP20.06.01.006                              | OP20.0000       | Oskrba s pitno vodo Suhe Krašne    | V izvrševanju        | POJRJP           | C2550-16-430068  | 0.00                          | 0.00                                         | 0.00                                       | 0.00                                             |                              |
|                                                                                      |               | OP20.00001.00014    | CA certifikacija  | OP20.06.01.006                              | OP20.0000       | Oskrba s pitno vodo Suhe Kraline   | V izvrševanju POJRJP |                  | C2550-16-430068  | 1.763.695.75                  | 506.430.69                                   | 1,495,705.66                               | 1.495.705.56                                     | $1.2^{\circ}$                |
| Administracija                                                                       | $\rightarrow$ | OP20.00001.00015    | CA povmitev v DF  | OP20.06.01.006                              | OP20,0000       | Oskrba s pitno vodo Suhe Kraline   | V izvrševanju POJRJP |                  | C2550-16-430068  | 640 526 33                    | 166,602.60                                   | 543 230 38                                 | 543 230.38                                       | л                            |
|                                                                                      |               | OP20.00001.00016    | CA certifikacija  | OP20.06.01.006                              | OP20.0000       | Oskrba s pitno vodo Suhe Krajine   | V izvrševanju POJRJP |                  | C2550-16-430068  | 533, 528.50                   | 142,572.12                                   | 452.486.62                                 | 452.485.52                                       |                              |
|                                                                                      |               | OP20 00001 00017    | CA certifikacija  | OP20 06 01 006                              | OP20 00001      | Oskrha s nijeg vodo Sube Kraline   | V lzydavaniu POJRJP  |                  | C2550-16-430058  | 717 755 01                    | 242,088.18                                   | 608 728 02                                 | 608 728 02                                       | $5 - 7$                      |

Slika 3: Seznam oz. poročilo o zahtevkih za izplačilo: ikona za izvoz poročila in drsniki za pregled celotnega poročila

#### <span id="page-5-0"></span>**4. OPERACIJA**

Rubrika Operacije je namenjena pripravi poročil, vezanih na operacije. Glede na dodeljene uporabniške pravice, se uporabniku ponudi izbor PO ali IO.

S klikom na rubriko se odpre osnovno okno, kjer uporabnik na podlagi opredelitve kriterijev v vnosnih poljih pripravi ustrezno poročilo.

Vnosna polja so:

»Posredniški organ«:

Uporabnik klikne v vnosno polje in iz seznama izbere ustrezen PO ali IO, za katerega pripravlja poročilo o operacijah. Možen je izbor enega ali več PO / IO. Privzeta je izbrana možnost »Vsi«.

»Status vloge«:

Uporabnik klikne v vnosno polje in iz seznama izbere ustrezen status Vloge za odločitev o podpori, na katero se poročilo nanaša. Možen je izbor enega ali več statusov. Privzeto je izbrana možnost »Vsi«.

- »Status operacije«: Uporabnik klikne v vnosno polje in iz seznama izbere ustrezen status operacij, za katere pripravlja poročilo. Možen je izbor enega ali več statusov. Privzeto je izbrana možnost »Vsi«.
- »Datum izdelave poročila:

Upoštevajo se vse Operacije, ki so na izbran datum v statusu *V dopolnitvi*, *V priprav*i ali *Finančno zaključen*. Upoštevajo se podatki iz zadnje potrjene verzije.

Po opredelitvi je potrebno klikniti na gumb »*Poišči zapise*«.

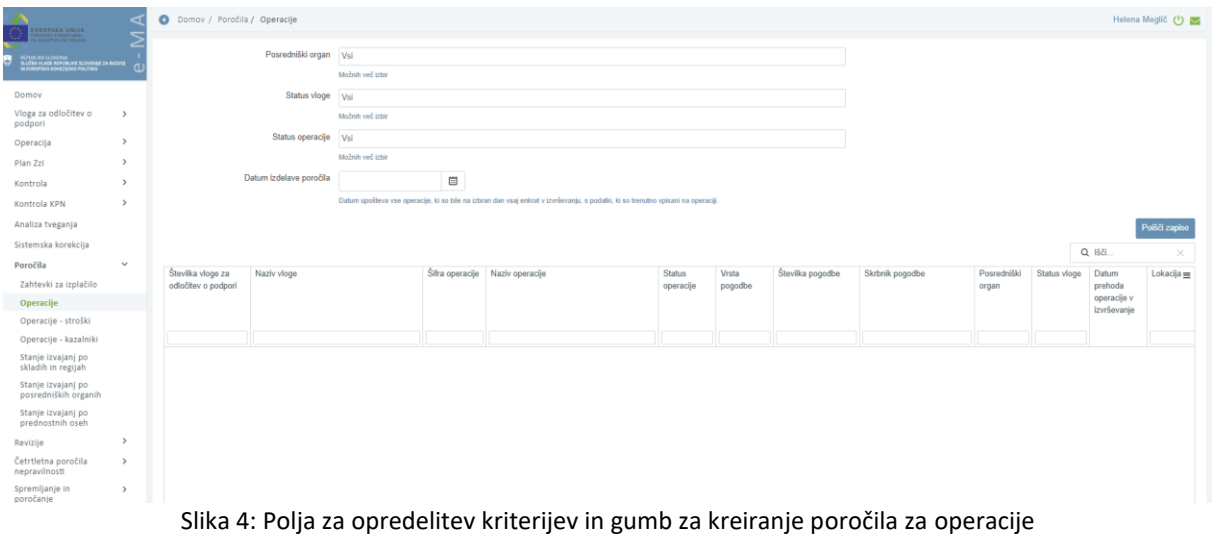

S klikom na gumb se pod vnosnimi polji kreira poročilo v obliki seznama vseh operacij, ki izpolnjujejo opredeljene kriterije. V seznamu je za vsako pripadajočo pogodbo prikazan svoj zapis z naborom podatkov.

V primeru velikega števila zapisov lahko uporabnik celotni seznam operacij vidi s pomikom drsnika navzdol (na desni strani zaslona), do vseh polj posameznega zapisa pa se pomakne s pomikom drsnika v desno (nahaja se na dnu seznama).

V izpisu so zajeti naslednji podatki:

- Številka vloge za odločitev o podpori
- Naziv vloge
- Šifra operacije
- Naziv operacije
- Status operacije; *Oddana vloga / V pripravi / V dopolnitvi / V izvrševanju / Finančno zaključen / Zaključen / Ukinjen / Konec spremljanja*
- Vrsta pogodbe
- Številka pogodbe
- Skrbnik pogodbe
- Posredniški organ
- Status vloge
- Datum prehoda operacije v izvrševanje
- Lokacija; *Vzhod, Zahod, Celotna Slovenija*
- Vrednost posamezne pogodbe

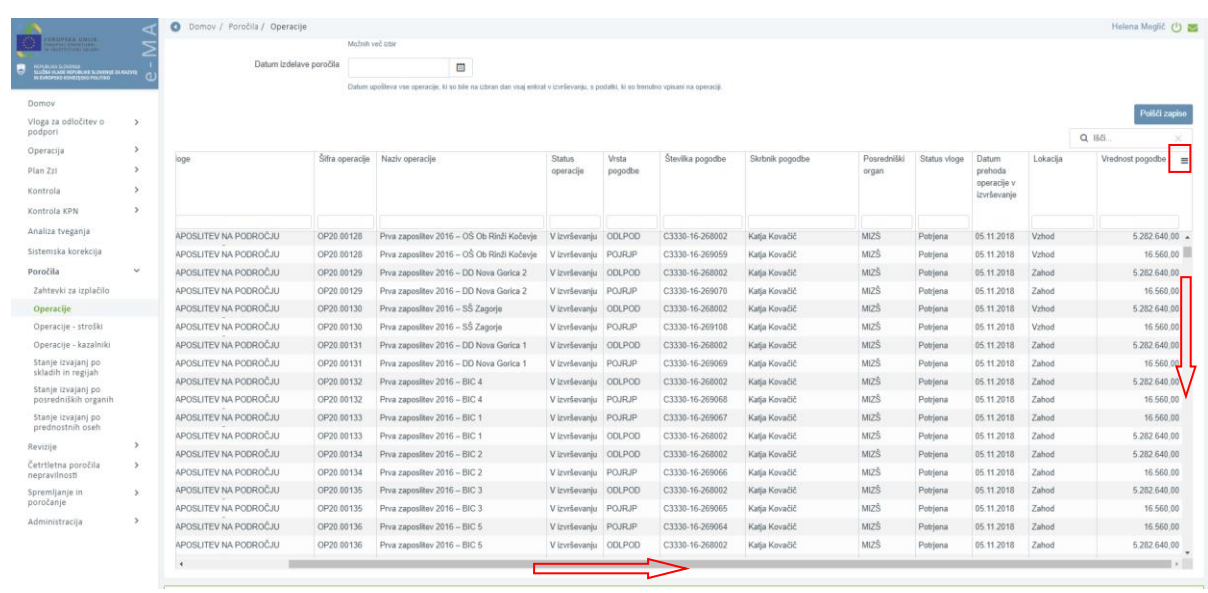

Izvoz poročila v izbrani format s klikom na ikono  $\equiv$  .

Slika 5: Seznam oz. poročilo o operacijah: ikona za izvoz poročila in drsniki za pregled celotnega poročila

### <span id="page-6-0"></span>**5. OPERACIJE – STROŠKI**

Rubrika Operacije - stroški je namenjena pripravi poročil s podatki o načrtovanih stroških operacije. Glede na dodeljene uporabniške pravice, se uporabniku ponudi izbor PO ali IO.

S klikom na rubriko se odpre osnovno okno, kjer uporabnik na podlagi opredelitve kriterijev v vnosnih poljih pripravi ustrezno poročilo.

Vnosna polja so:

»Posredniški organ«:

Uporabnik klikne v vnosno polje in iz seznama izbere ustrezen PO ali IO, za katerega pripravlja poročilo o operacijah. Možen je izbor enega ali več PO / IO. Privzeta je izbrana možnost »Vsi«.

»Status vloge«:

Uporabnik klikne v vnosno polje in iz seznama izbere ustrezen status Vloge za odločitev o podpori, na katero se poročilo nanaša. Možen je izbor enega ali več statusov. Privzeto je izbrana možnost »Vsi«.

- »Status operacije«: Uporabnik klikne v vnosno polje in iz seznama izbere ustrezen status operacij, za katere pripravlja poročilo. Možen je izbor enega ali več statusov. Privzeto je izbrana možnost »Vsi«.
- »Datum izdelave poročila:

Upoštevajo se vse Operacije, ki so na izbran datum v statusu *V dopolnitvi*, *V pripravi* ali *Finančno zaključen*. Upoštevajo se podatki iz zadnje potrjene verzije.

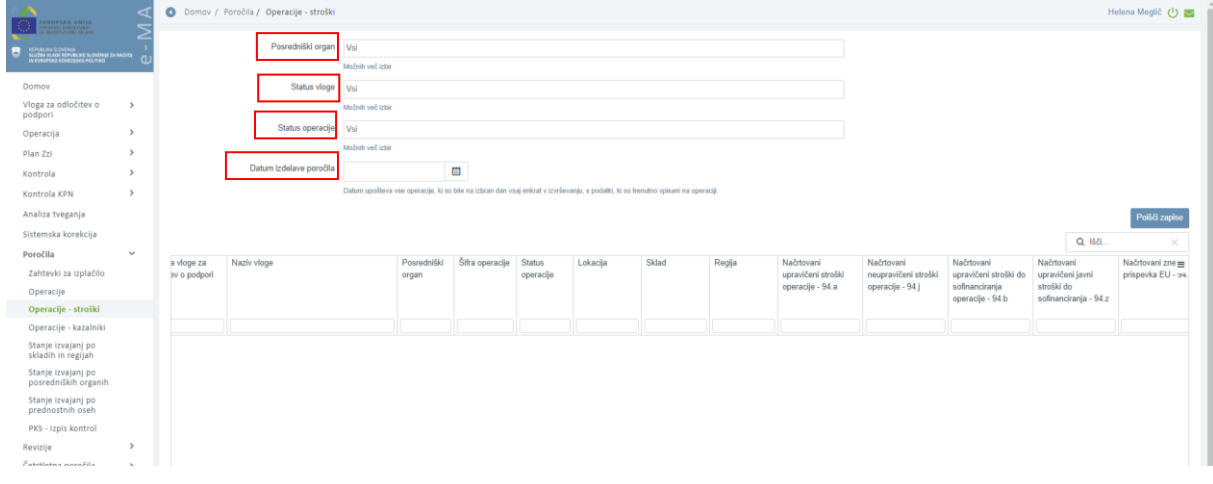

#### Po opredelitvi je potrebno klikniti na gumb »*Poišči zapise*«.

Slika 6: Polja za opredelitev kriterijev in gumb za kreiranje poročila za operacije – stroški

S klikom na gumb se pod vnosnimi polji kreira poročilo v obliki seznama vseh operacij, ki izpolnjujejo opredeljene kriterije. V seznamu je za vsako operacijo prikazan svoj zapis z naborom podatkov.

V primeru velikega števila zapisov lahko uporabnik celotni seznam operacij vidi s pomikom drsnika navzdol (na desni strani zaslona), do vseh polj posameznega zapisa pa se pomakne s pomikom drsnika v desno (nahaja se na dnu seznama).

V izpisu so zajeti naslednji podatki:

- Številka vloge za odločitev o podpori
- Naziv vloge
- Posredniški organ
- Šifra operacije
- Status operacije; *Oddana vloga / V pripravi / V dopolnitvi / V izvrševanju / Finančno zaključen / Zaključen / Ukinjen / Konec spremljanja*
- Lokacija
- Sklad
- Regija
- Načrtovani upravičeni stroški operacije 94.a
- Načrtovani neupravičeni stroški operacije 94.j
- Načrtovani upravičeni stroški do sofinanciranja operacije 94.b
- Načrtovani upravičeni javni stroški do sofinanciranja 94.z
- Načrtovani upravičeni stroški operacije 94.a
- Načrtovani znesek prispevka EU 94.t

# Izvoz poročila v izbrani format s klikom na ikono  $\equiv$  .

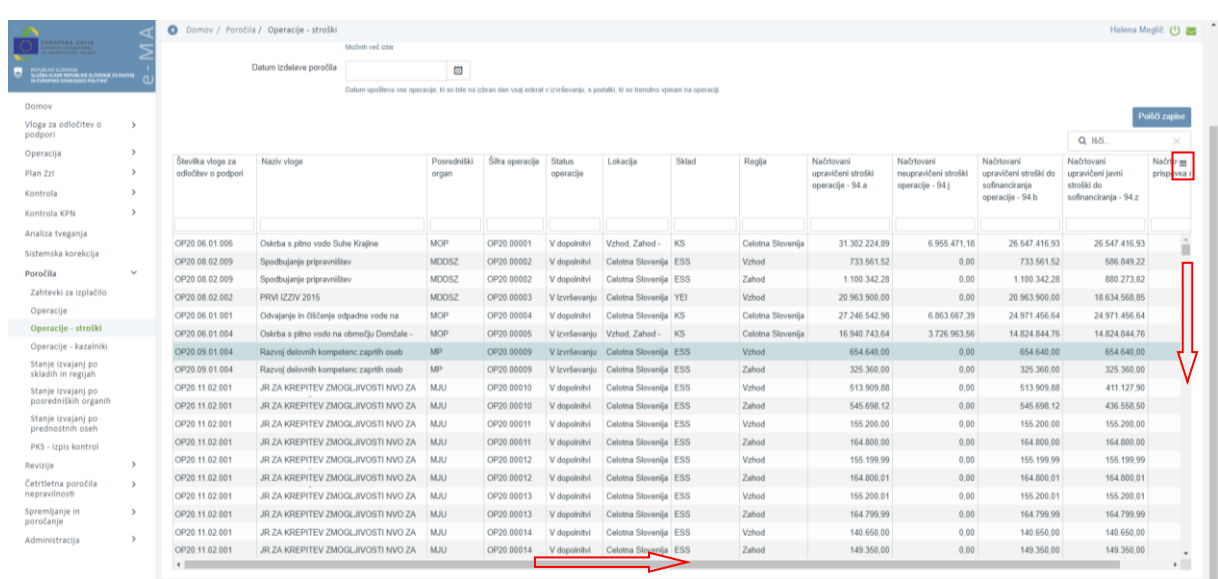

Slika 7: Seznam oz. poročilo o operacijah - stroški: ikona za izvoz poročila in drsniki za pregled celotnega poročila